# **M300-02 / M300-02F**

## **CHARACTERISTICS**

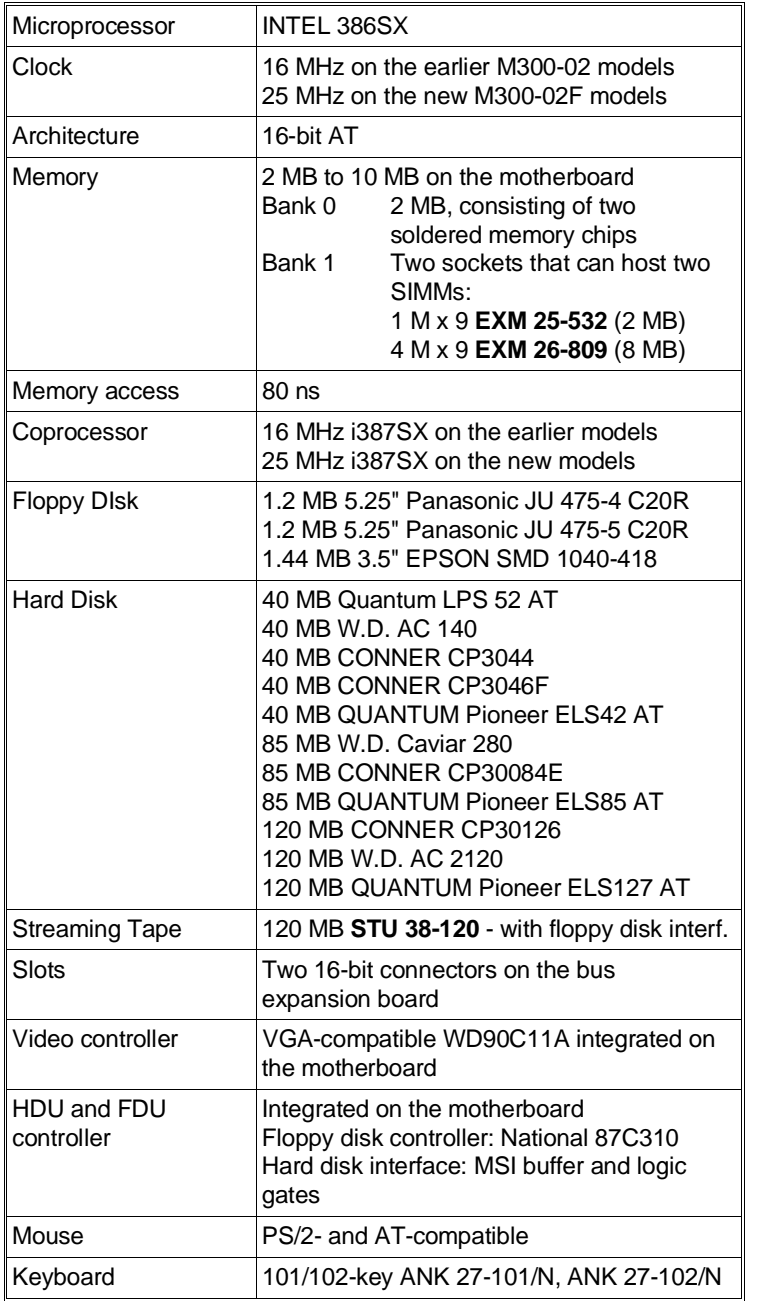

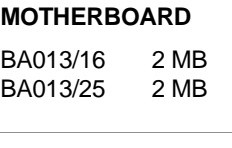

## **BIOS**

Last level: Lev. 1.03 BA013/16 Lev. 5.03 BA013/25

#### **EXPANSION BUS**

Level: 02

#### **POWER SUPPLY**

LA/11B 220 V

LA/16B 110 V

#### **CONSOLE BOARD**

**40**

## **MOTHERBOARD**

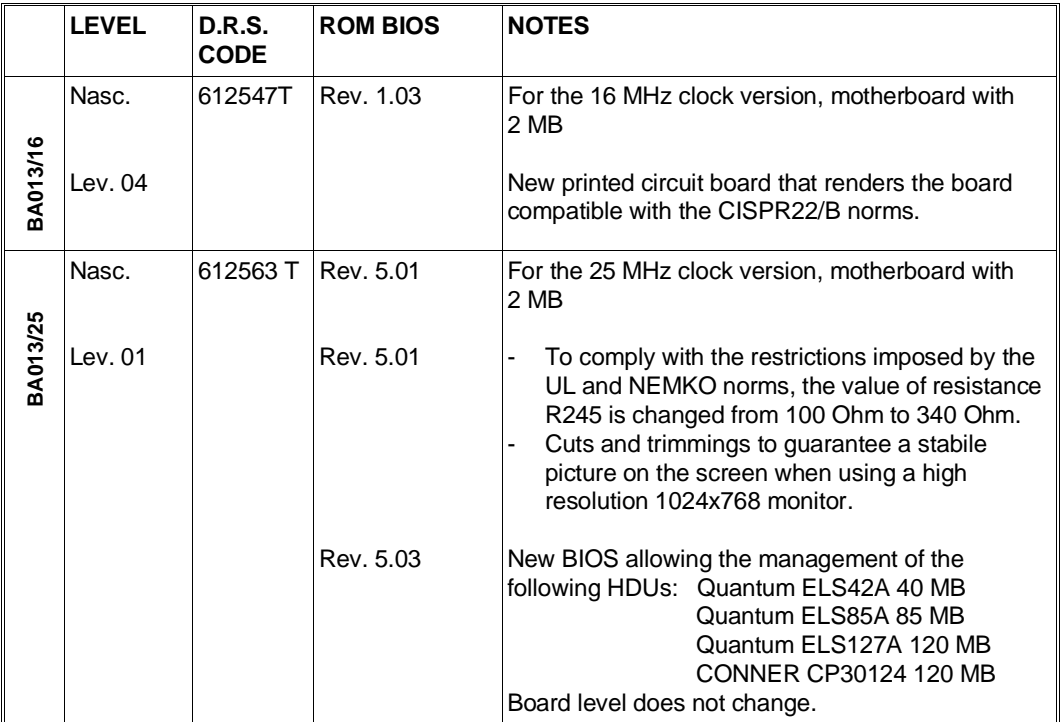

## **CONSOLE BOARD**

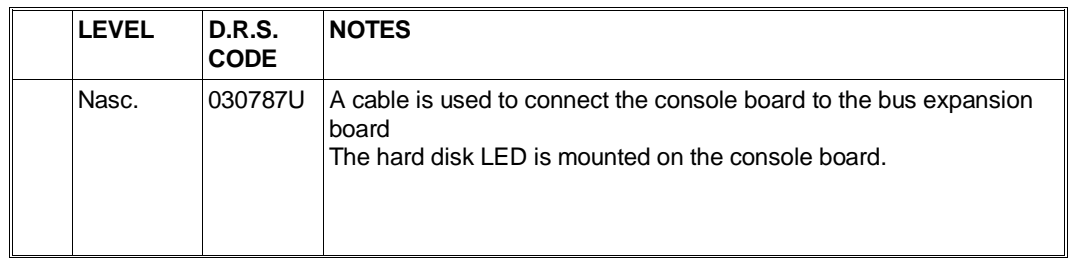

#### **BUS EXPANSION BOARD**

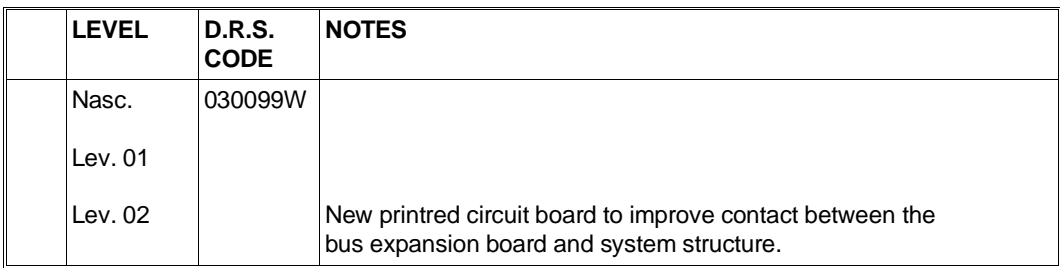

### **MOTHERBOARD INTEGRATED COMPONENTS**

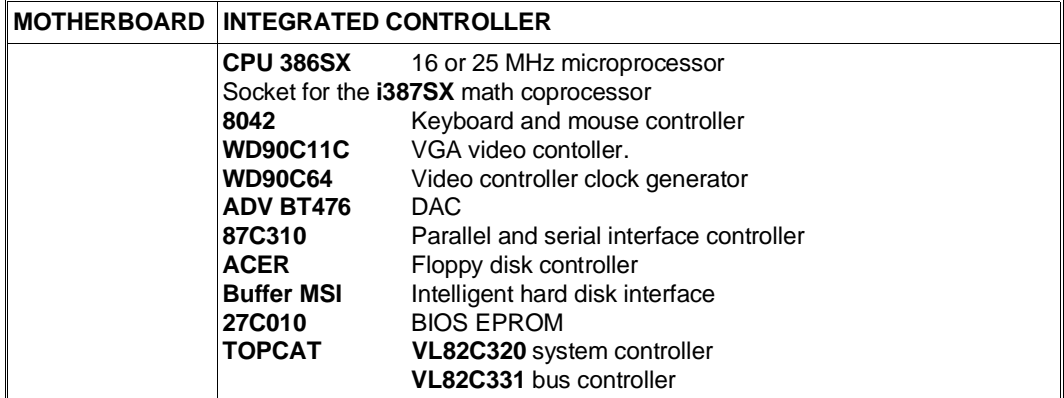

#### **BOARDS**

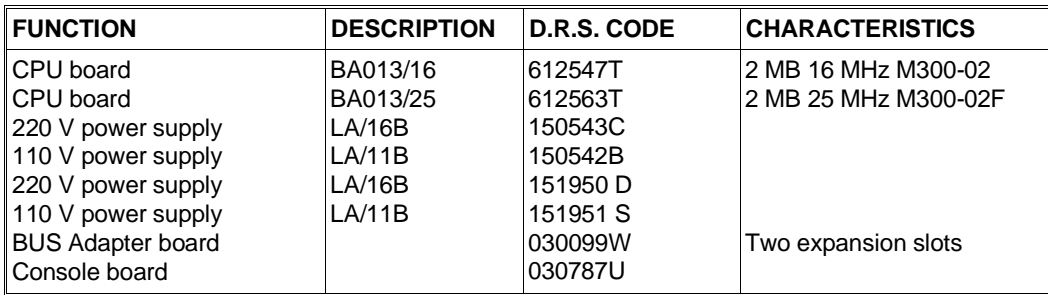

## **USER DISKETTE**

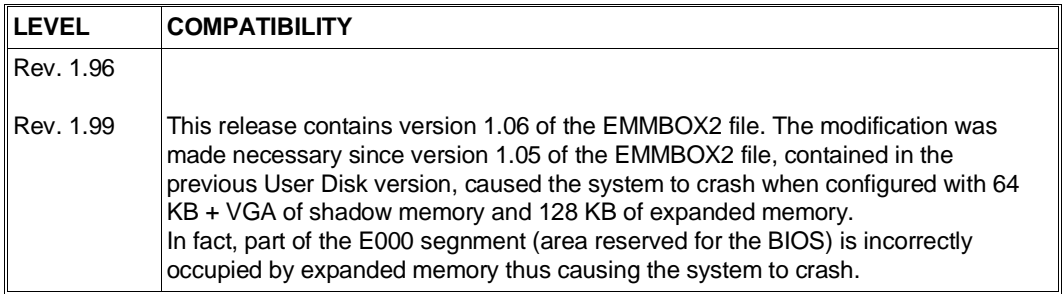

#### **SYSTEM TEST**

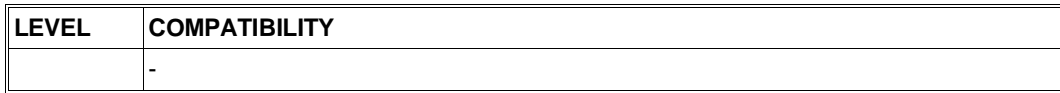

#### **POWER SUPPLY**

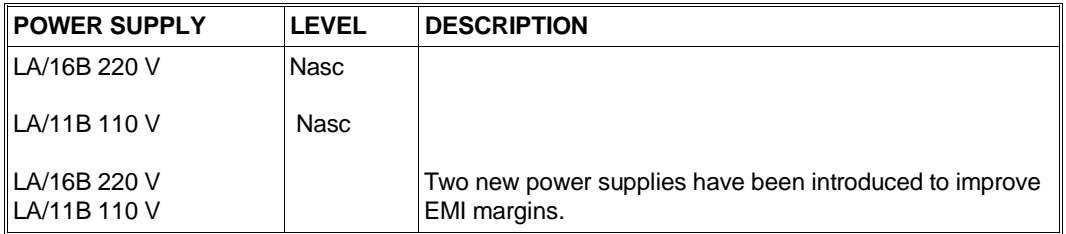

#### **COMPATIBILITY NOTES**

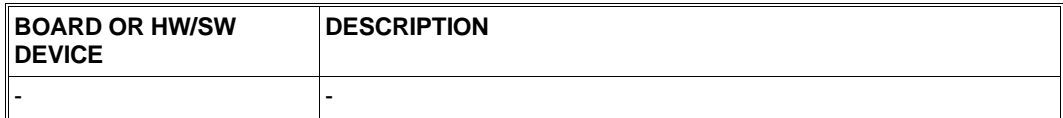

#### **SOFTWARE DRIVERS**

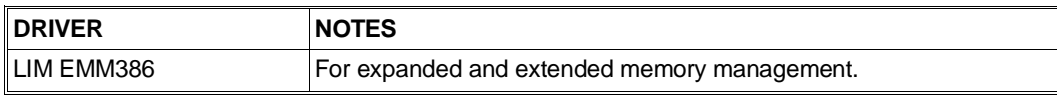

#### **BIOS**

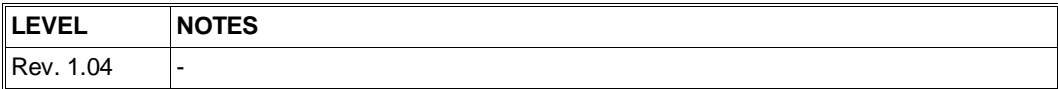

## **SOFTWARE COMPATIBILITY**

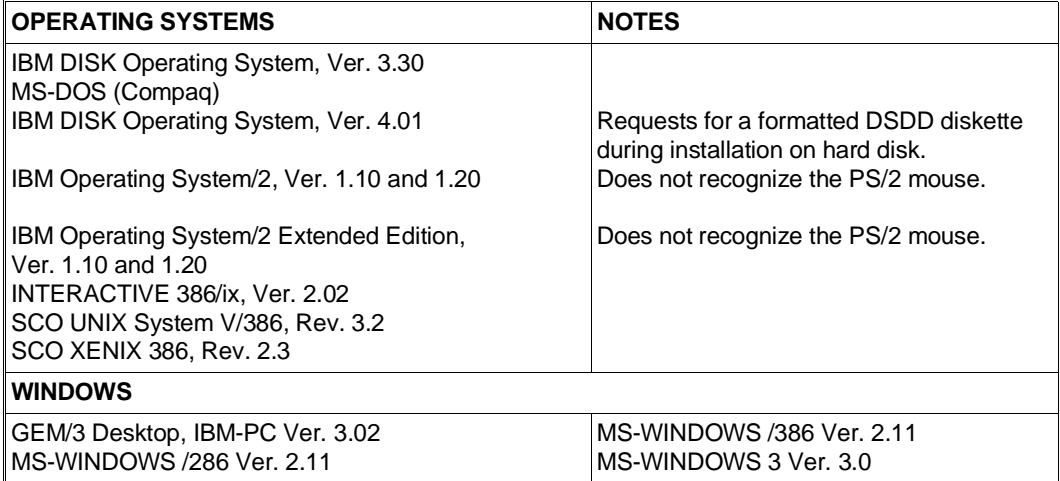

**40**

## **HARDWARE COMPATIBILITY**

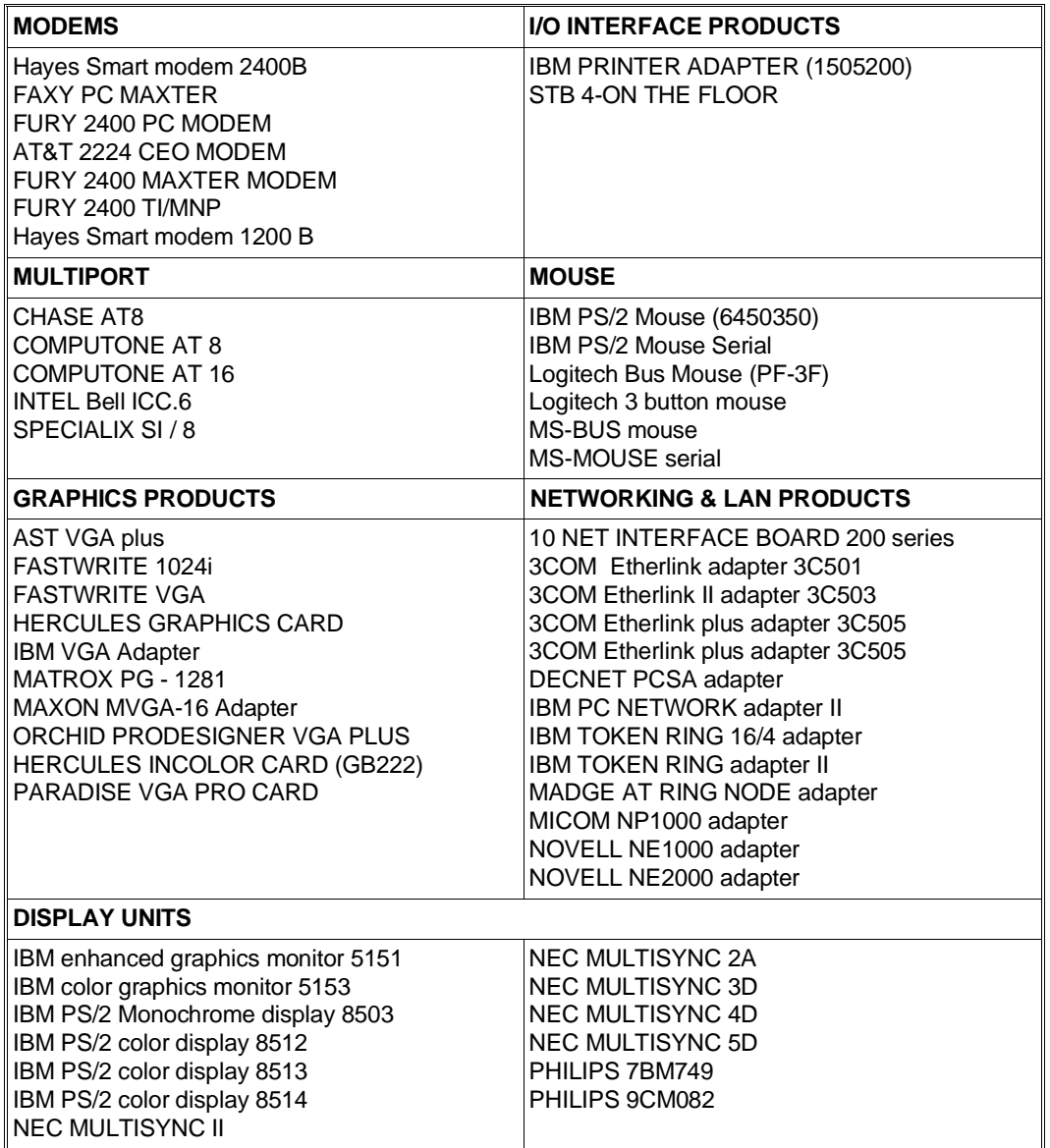

#### VIDEO PARALLEL SERIAL MOUSE KEYBOARD CONN. CONN. CONN. CONN. CONN.  $\subset$ VIDEO BT476 **COORDINATION MEMORY P2** 8042 87C310 ς. FEATURE WD90C64 CONN. WD90C11A HDU FDU i387SX CONN. CONN. BIOS **SOCKET** i386SX BUS EXPANSION BOARD SLOT 82C331 82C320 BANK 1 BANK 0  $\mathbf{a}$ 'n  $\circ$ ASB7A **JUMPER P2** Position 1-2 Password disabled Position **2-3** Password enabled **BUS EXPANSION BOARD COMPONENTS AND JUMPERS** LITHIUM **BATTERY** CONSOLE Þ **CONNECTOR**  $\begin{bmatrix} \circ \\ \circ \end{bmatrix}$ **P1**

### **MOTHERBOARD COMPONENTS AND JUMPERS**

**P1** installed: Battery connected<br> **P1** not installed Battery not connected Battery not connected (Personal Computer not operative) **40**

AYD3A

## **BUILT IN SETUP and EXTENDED SETUP Utilities**

#### **BUILT IN SETUP**

This ROM BIOS-resident program allows you to change some of the Personal Computer's configuration parameters.

Two cases can arise:

First case: If the data stored in the CMOS RAM is no longer valid or the power supply battery is low, the BULIT IN SETUP screen is displayed. You are now give the choice of selecting the language to work in from a total of six languages available.

Second case: If the configuration of the system has been changed, only the icon representing the device that has to be added to, or modified in, CMOS RAM will be displayed. For example, if you install a second floppy disk drive, just the floppy disk icon will be displayed.

In both cases the BUILT IN SETUP screen is automatically displayed without operator intervention.

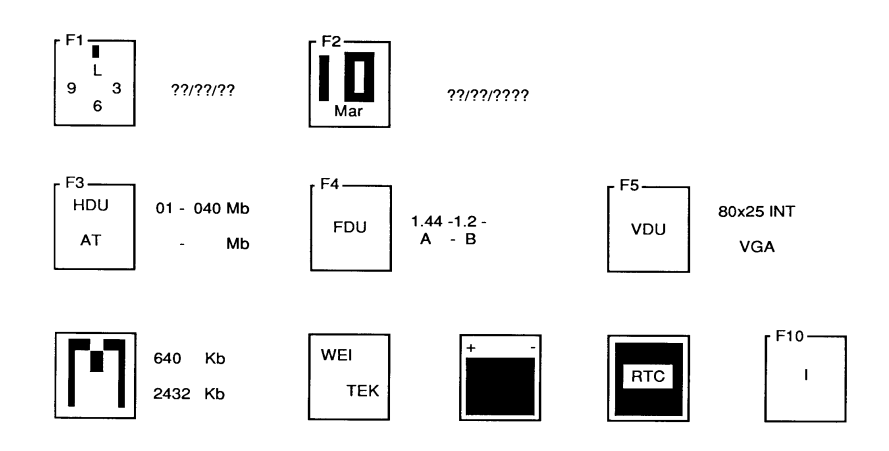

- **F1** Allows you to change the system hour, minutes and seconds.
- **F2** Allows you to change the system day, month and year.
- **F3** Allows you the type of hard disk installed and its capacity. Press the space bar until the correct value is displayed. The following table lists the hard disks that can be installed in the system.

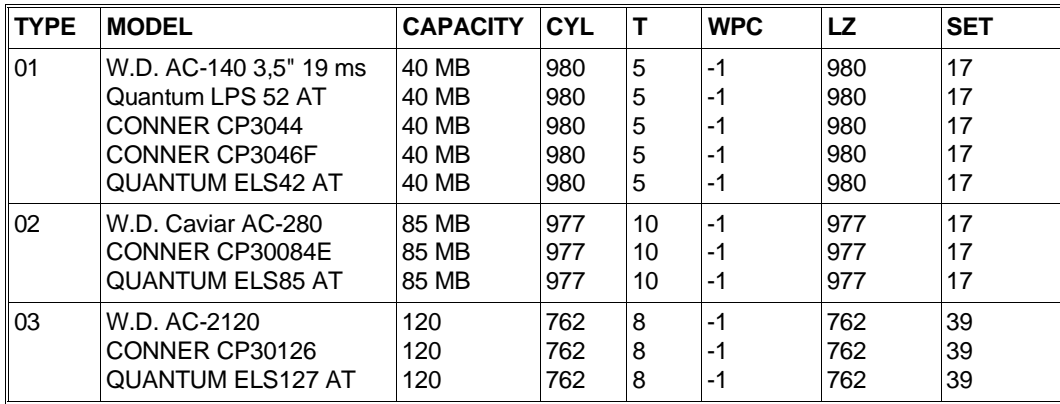

- **Where:** CYL: Number of disk cylinders
	- WPC: Write precompensation cylinder number
	- LZ: Head landing zone cylinder number
	- T: Number of disk heads
	- SET: Number of disk sectors.

**F4** Allows you select the capacity of the floppy disk drive. Depending on the number of drives present (1, 2 or 3), up to three fields can be displayed next to this icon. Define in these fields the capacity of the floppy disk drive installed.

The logic names of the drives are displayed on the row underneath: A (for one drive only), A-B (for two drives), A-B-X (for three drives).

- **NOTE:** If a streaming tape drive with floppy disk interface is installed, the data field corresponding to this drive must not contain any value, and this drive must always be indicated as logic drive B.
- **F5** Allows you to select the video format when powering on the system.

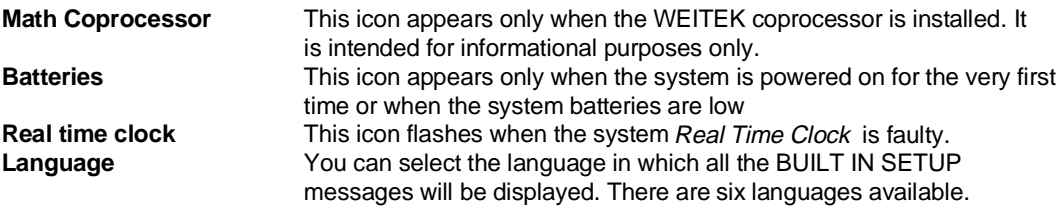

## **EXTENDED SETUP**

Besides using the BUILT IN SETUP utility, you can also use the EXTENDED SETUP utility to configure the system parameters. You can recall this utility at any time by pressing the CTRL, ALT and DEL keys simultaneously.

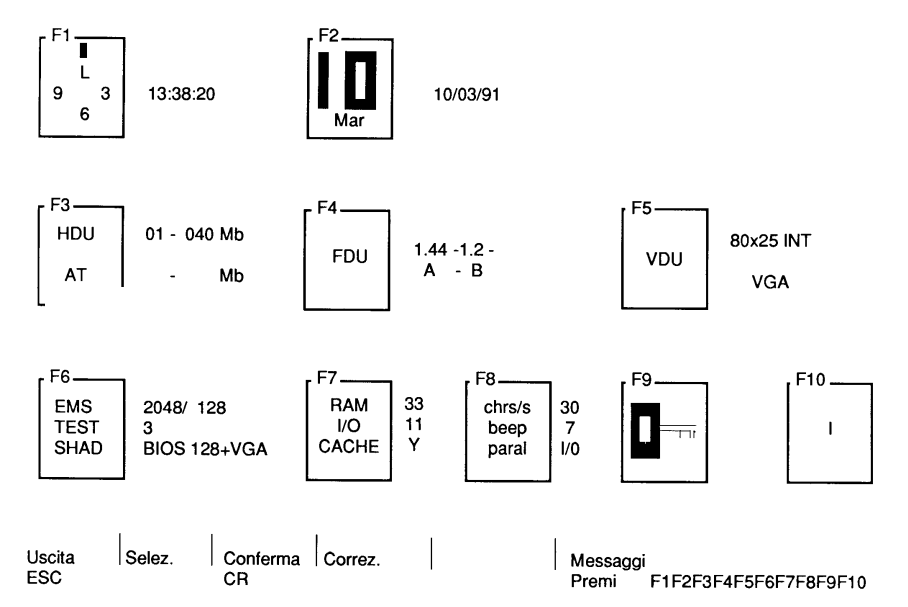

This menu contains all the icons of the BUILT IN SETUP utility, therefore it allows you to configure the system as previously explained.

However, the EXTENDED SETUP utility has the following additional parameters:

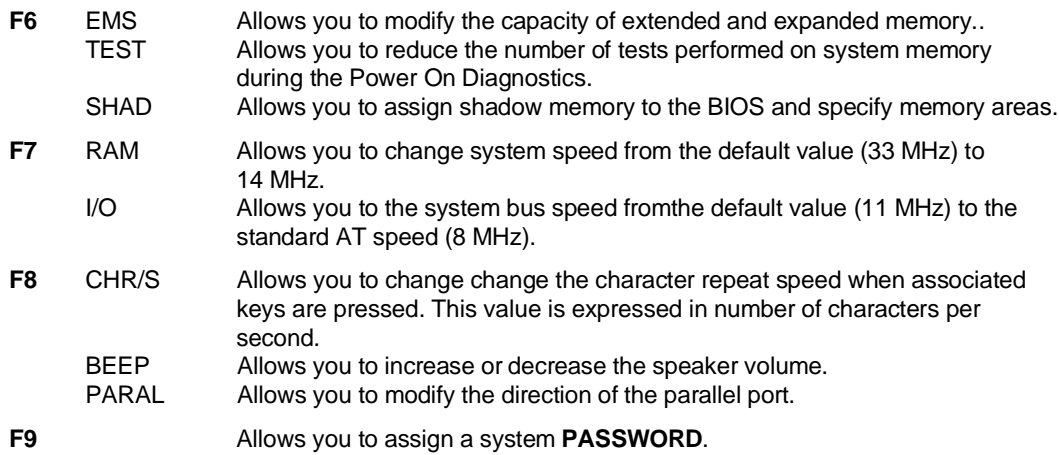

#### **INTERRUPT LEVELS**

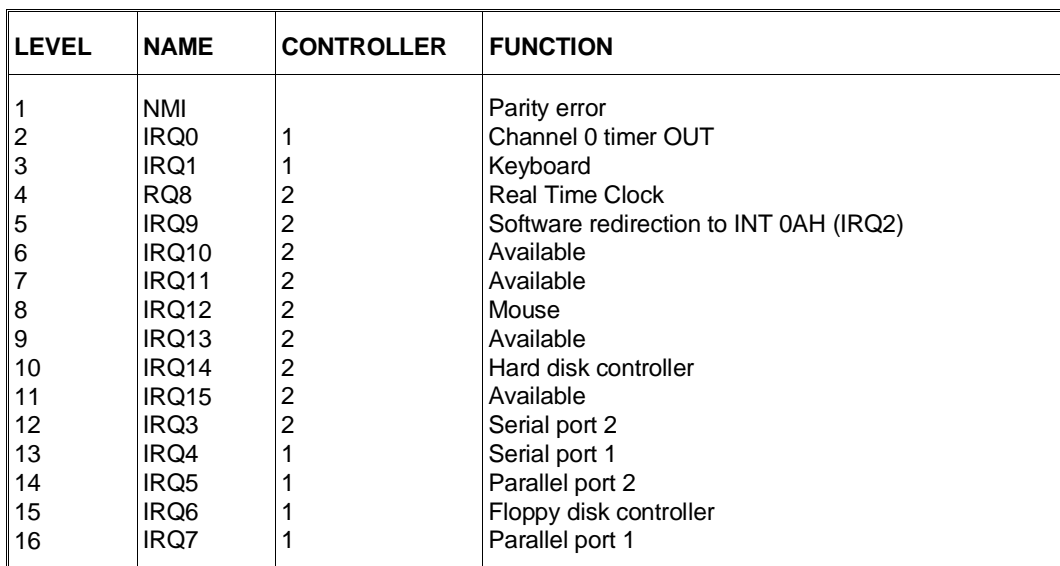

#### **I/O ADDRESS MAP**

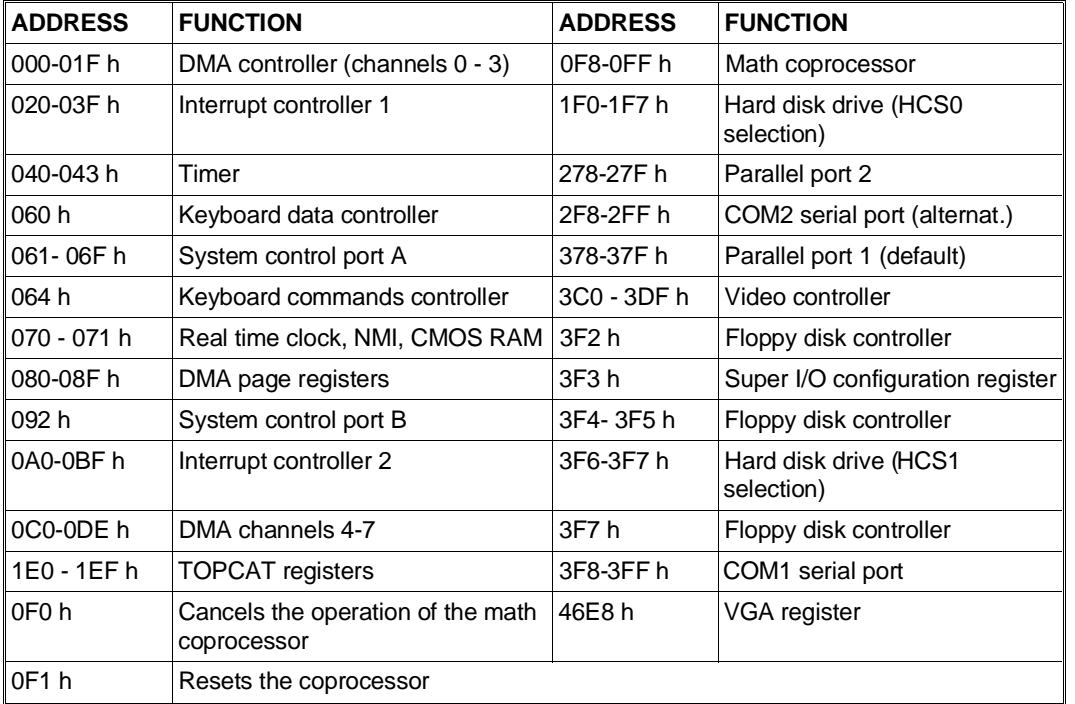

## **SYSTEM MEMORY MAP**

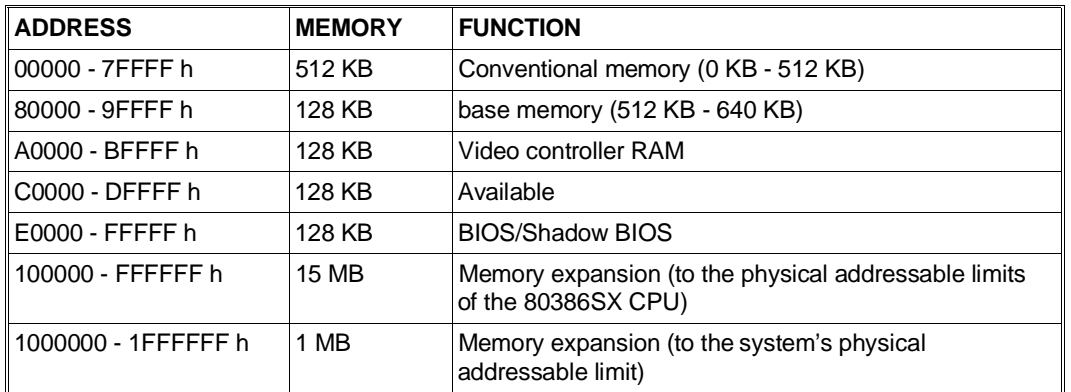

■